## How To Edit Minecraft Server Files

The web-based FTP client enables you to manage your Minecraft server files with ease from your panel. To access your Minecraft server files using the web client, go to FTP File Access and log in using your panel password. Once authenticated you will be taken to the home directory on your server.

Navigating Server Files

Navigating through the server's files is similar to what you do on your personal desktop. The directory structure is in the middle. mclijst.nl can navigate to, select and modify our files here. Click the respective folder to enter in and view its contents. To edit the file, click Edit. To download the file, click the actual name.

There are options to manage the files you have examined at the top. When you have your selected items checked, you can issue certain actions to them such as:

Move Select files to another directory with your server. Select files can be permanently deleted by deletion

Copy Make a copy the files you have selected.

Rename - Rename selected files.

Download - Download the files you want to download to an archive format.

Zip - Archive files and save them to the server.

Unzip and extract the contents of an archive to the directory you're currently in.

Edit Text Editor - Use a text editor to edit the file.

Create New Folder and Files

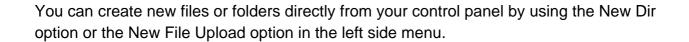

New Dir - Create a new folder (directory).

New File - Create new plain text files.

Upload - Upload a group of files or an archive.

You can only upload single files via the Upload option. You cannot upload entire folders. If you want to upload a complete folder, you'll have to upload it as an archive file and then make use of the unzip option in order to extract its contents onto the server.

## Limitations

The web-based FTP client is quick and easy for server edits and uploads. However, it does have its limitations. When committing changes to your server files or uploading new ones, you are using the panel's web page as an intermediary for the exchange of files. This means that you are limited to how you can upload in a single session. The limit is set at 50mb for each file. Any upload or file that is greater than this size will have to be made with a third Party FTP client like Filezilla. Third-party clients such as Filezilla don't have any limitations on file size, since it connects directly with your server's files, not the web-based FTP client.